### **Kom i gang med Locklizard til Android**

I Byggedata er e-publikationerne fra SBi, DBI og Dansk Standard beskyttet vha. en DRM (Digital Rights Management) løsning, der hedder Locklizard.

For at se publikationerne, skal du derfor gøre følgende første gang du skal i gang med at læse en af dem:

Gå ind i Play Butik og hent appen Locklizard Safeguard.

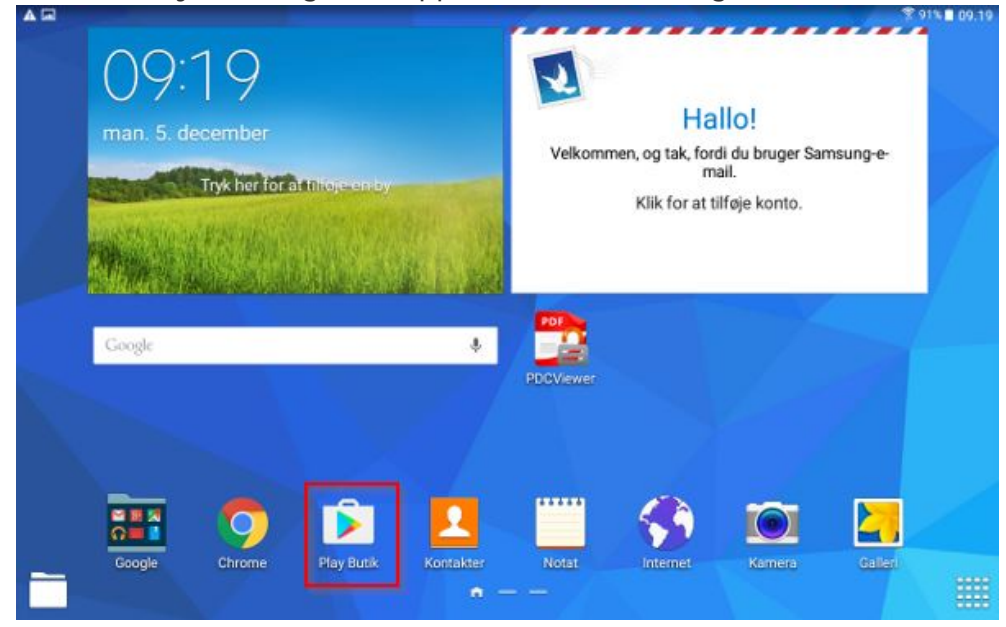

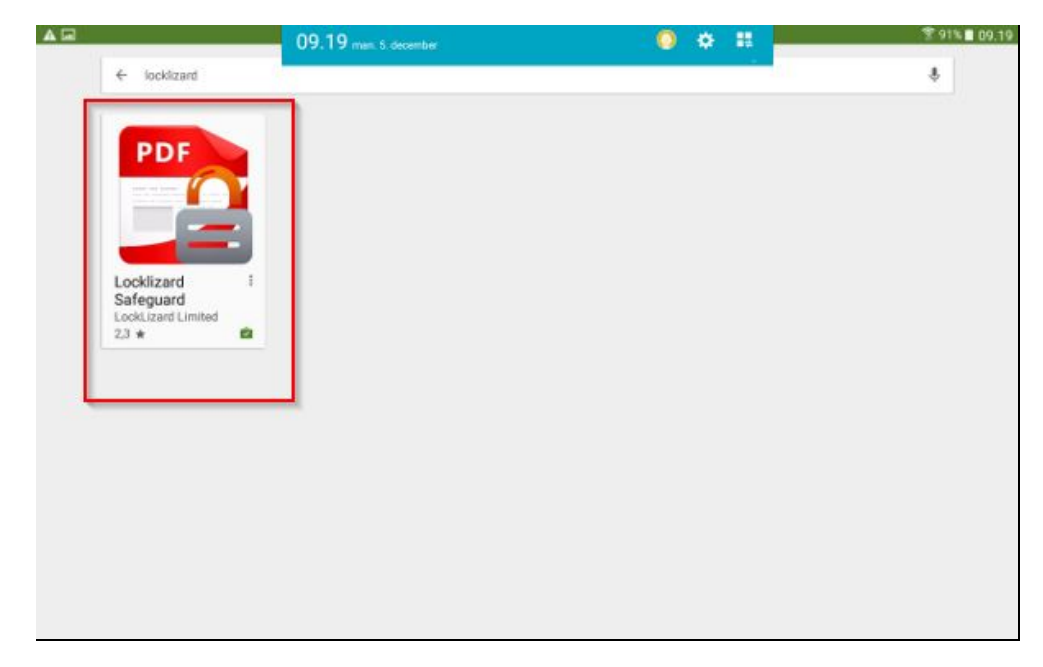

Appen ligger nu på din skærm sammen med dine andre apps.

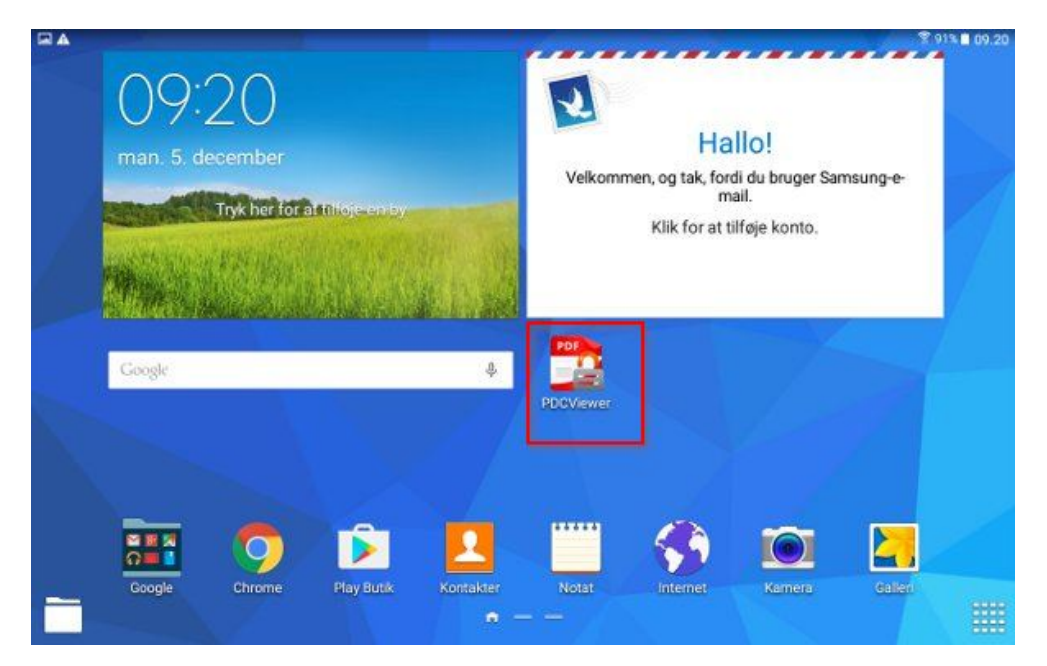

### Log på Byggedata eller Branddata

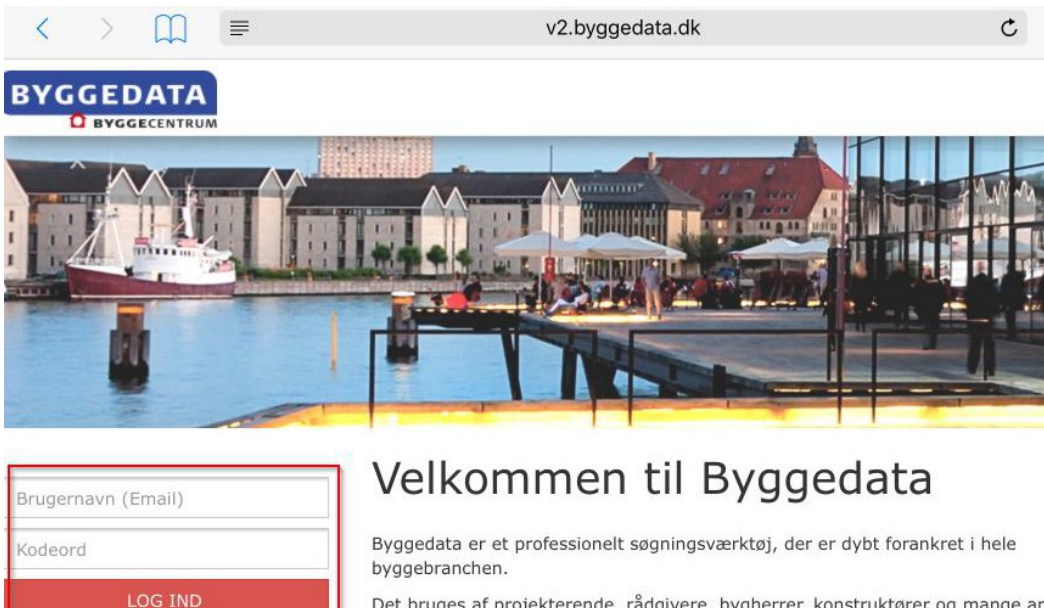

Det bruges af projekterende, rådgivere, bygherrer, konstruktører og mange an har brug for at holde sig opdateret på lovområdet uden at spilde en masse tid informationssøgning.

#### Klik på linket "Kom i gang med Locklizard her"

 $\equiv$  $\langle$ m  $\geq$ 

**RYGGEDATA** 

v2.byggedata.dk

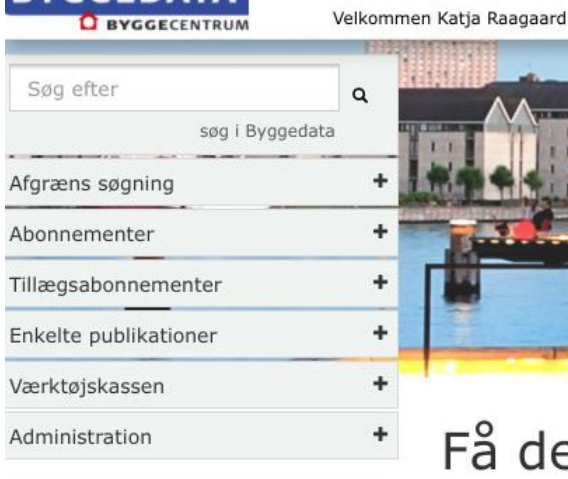

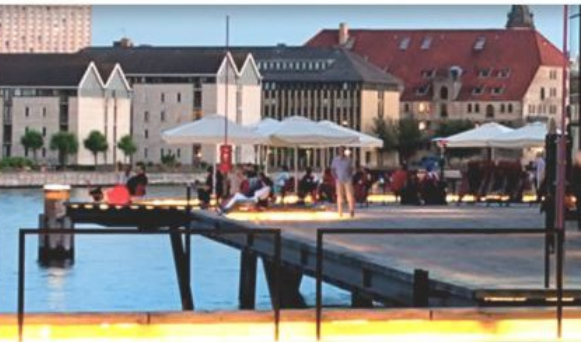

# Få det fulde udbytte a

Mange af Byggedatas e-publikationer er beskyttede. Fo

publikationer er det nødvendigt, at du installerer et gra

Kontakt Byggecentrum, hvis du har brug for at udvide dit abonnement. Læs mere om Byggedatas tillægsabonnementer her

Tlf.: 70 12 06 00

Kom i gang med Locklizard her

Locklizard afløser det tidligere FileOpen.

## Ugens opdateringer

### Klik på linket "Bestil personlig licens"

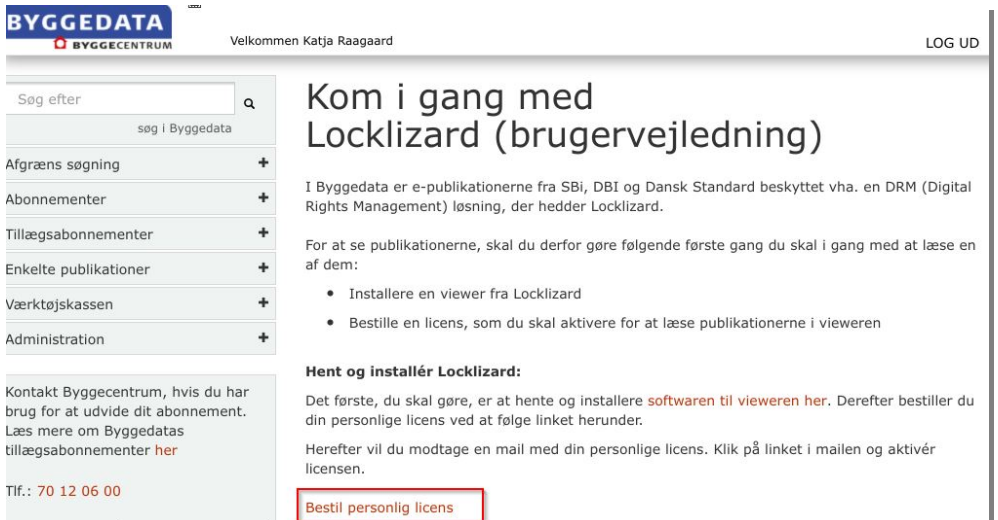

### Indtast din e-mail din e-mail og tryk send

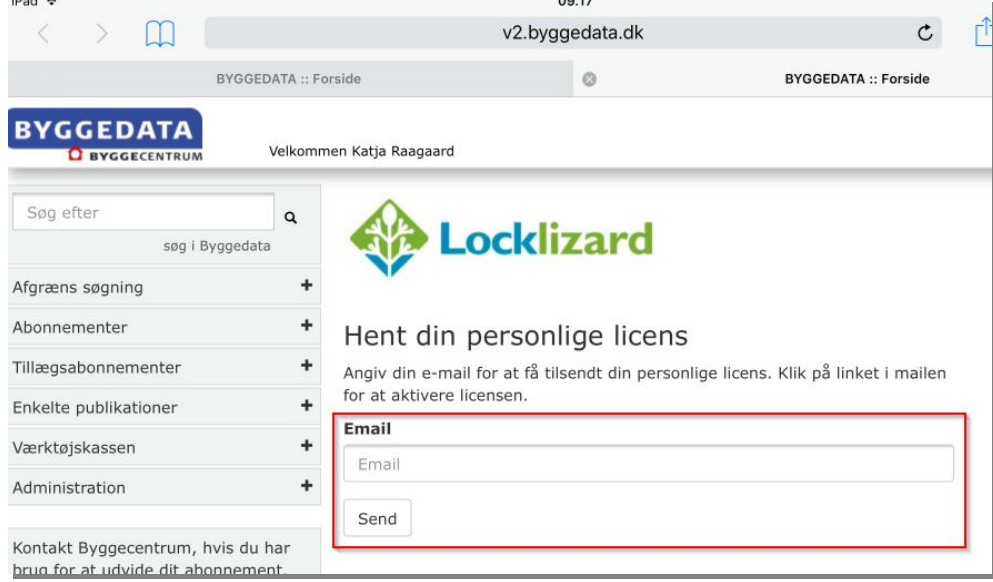

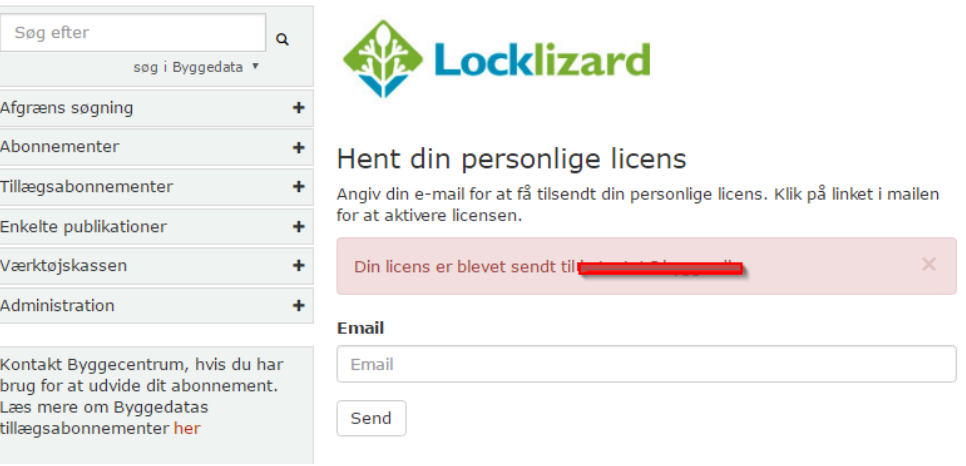

Du modtager nu en mail fra Byggedata med et link til din personlige licens. Klik på linket for at aktivere licensen.

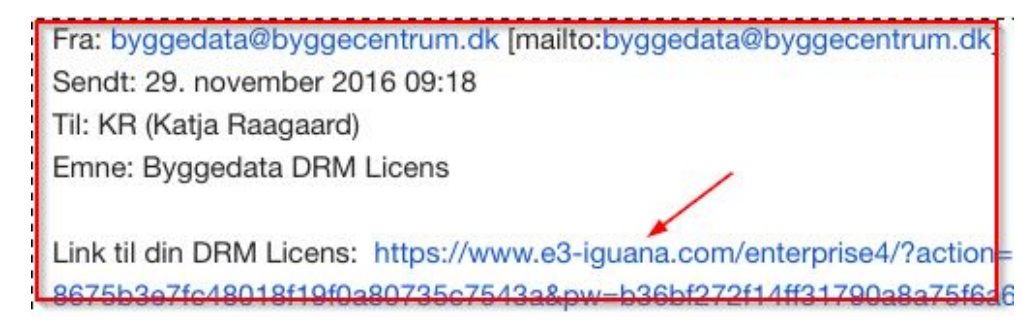

Licensen downloades til enheden, klik på overførslen og vieweren åbner op

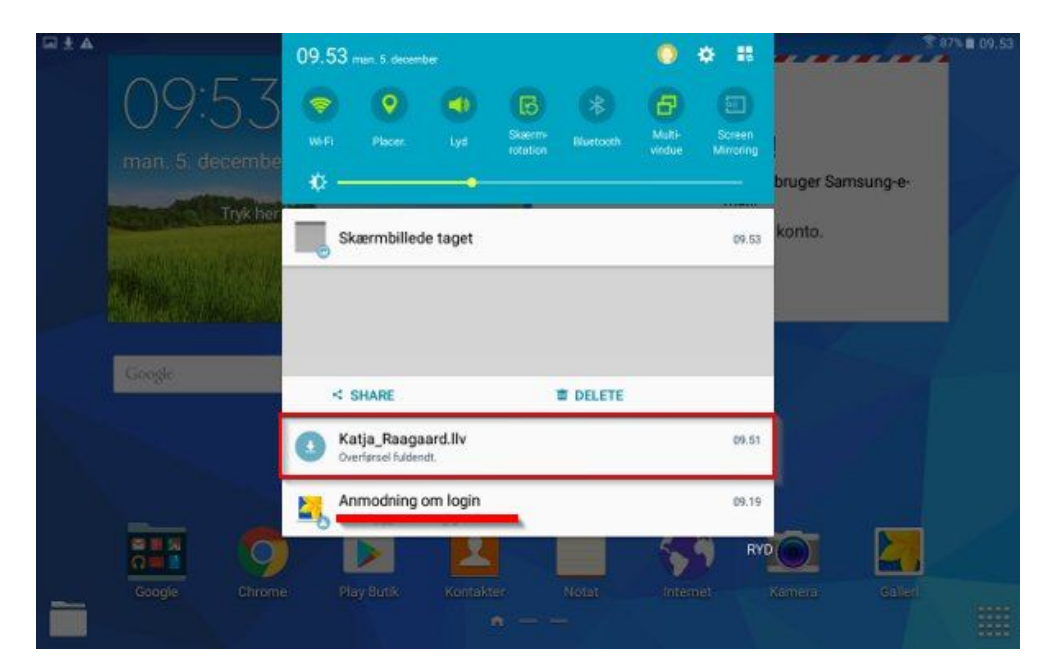

Licensen ligger nu i vieweren, klik OK, og åbn downloadfolderen

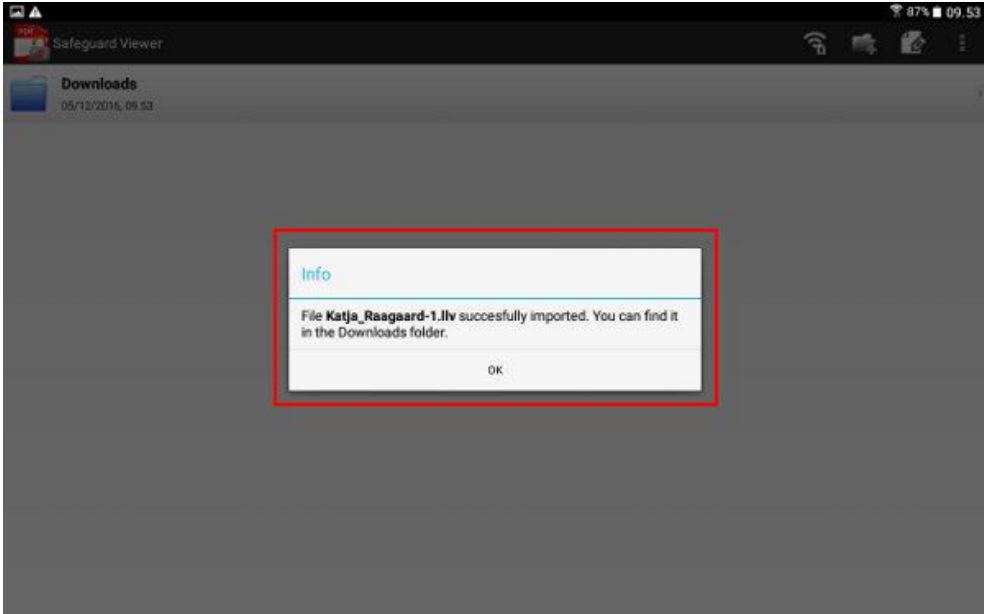

Klik på licensen og den bliver nu registreret

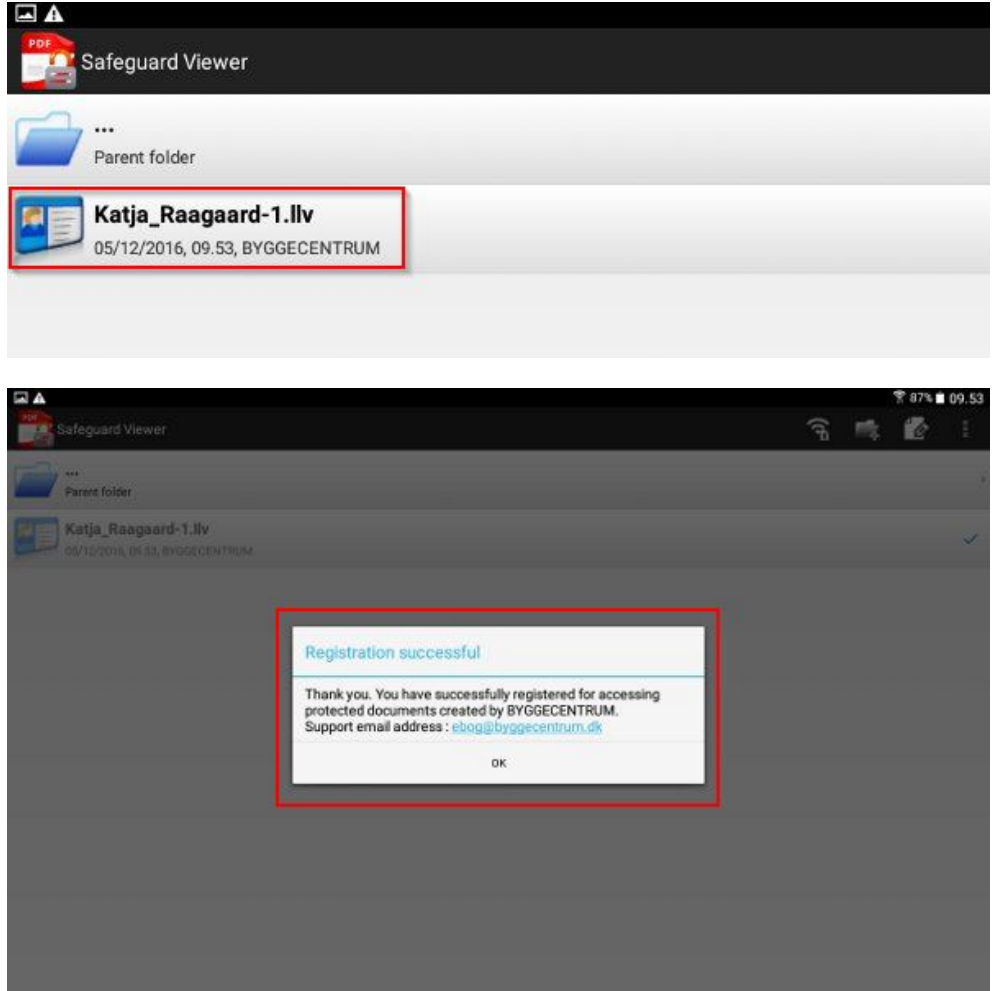

Log på Byggedata/Branddata og åbn for dit tillægsabonnement

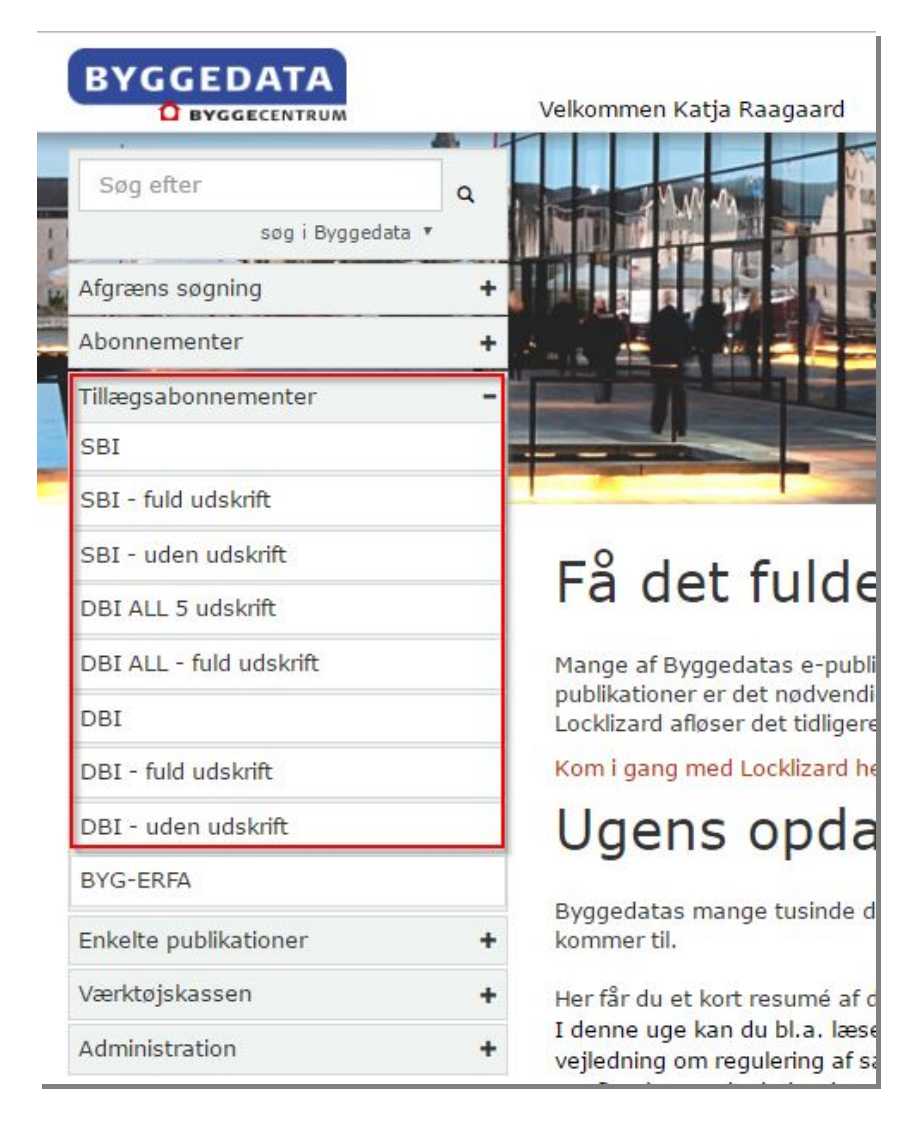

Find den ønskede publikation og klik på den

### SBI anvisninger

Hvis du har et tillægsabonnement til SBi-anvisninger, kan du se alle publikationerne fuldt ud og udskriv ubegrænset afhængig af abonnementstypen.

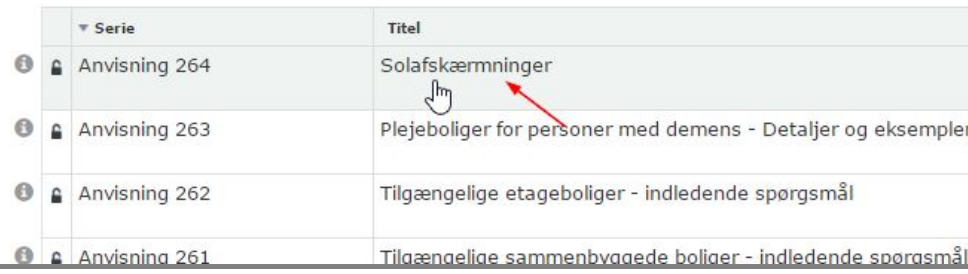

Filen lægger sig nu i download folderen i appen, hvorfra du kan åbne og læse den

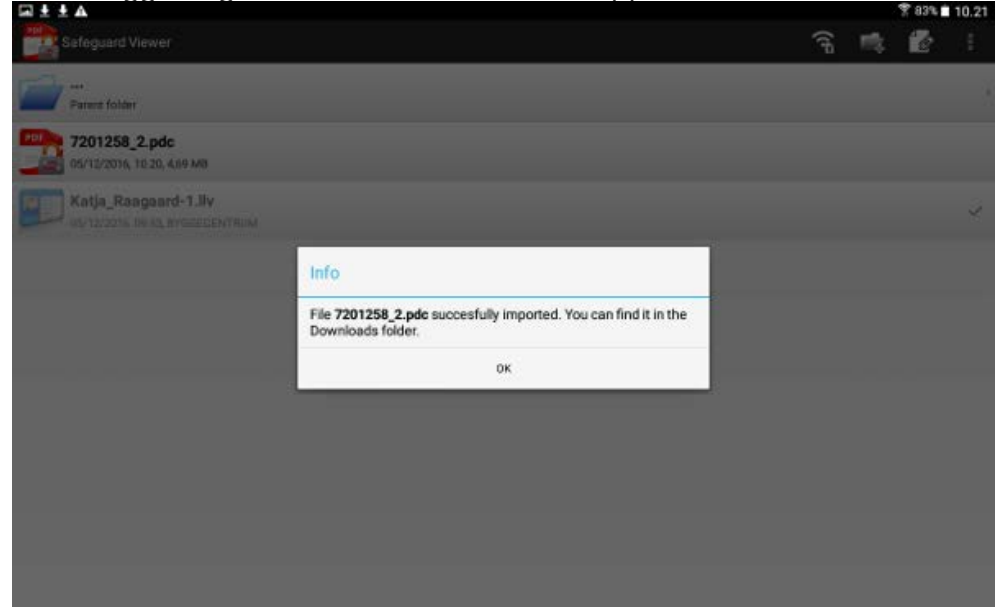